# **Selectrix® -Decoderprogrammierung mit der Trix Mobile Station V0.34**

**Autor:** Norbert Gawehn (alias SX0-Norbert)

**Homepage:** [www.mec-arnsdorf.de](http://www.mec-arnsdorf.de/)

**Datum:** 09.02.2009

#### **Hinweise:**

Mit dieser Anleitung übernehme ich keine Garantie und/oder Gewährleistung für eventuelle Folgeschäden.

## **Copyright:**

Die Rechte für Text und Abbildungen liegen ausschließlich beim Autor. Das Dokument ist frei für den privaten Gebrauch und kann frei verteilt werden. Jegliche gewerbliche Nutzung ist untersagt und bedarf der Zustimmung des Autors.

## **Trix Mobile Station V0.34**

## **A. Auswahl Datenformat**

Angenommen, nach dem Einschalten wird im Display als Digitalformat DCC angezeigt. Es soll aber rein Selectrix (SX1) gefahren werden.

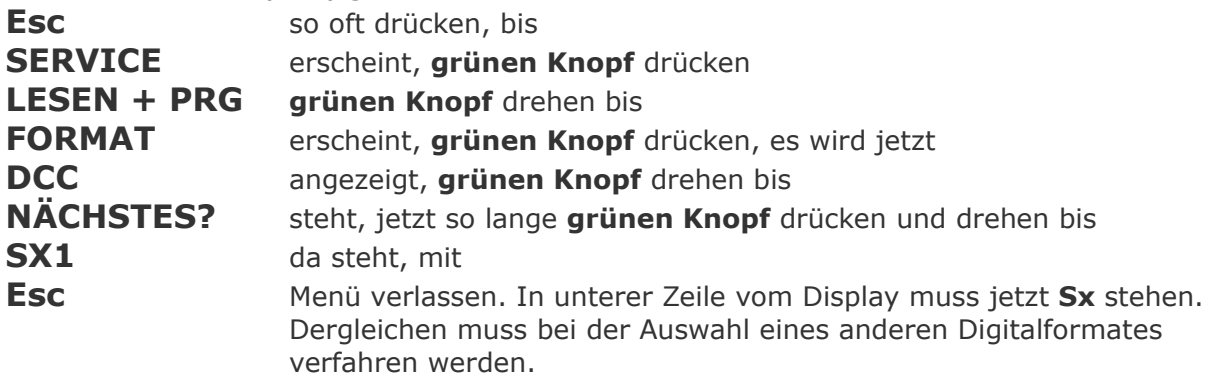

#### **B. Decoderprogrammierung bei SX1**

Auf dem Programmiergleis bzw. der Anlage darf sich nur eine Lok befinden! Im Display der MS nachsehen, ob diese auf **Sx** eingestellt ist (untere Zeile im Display).

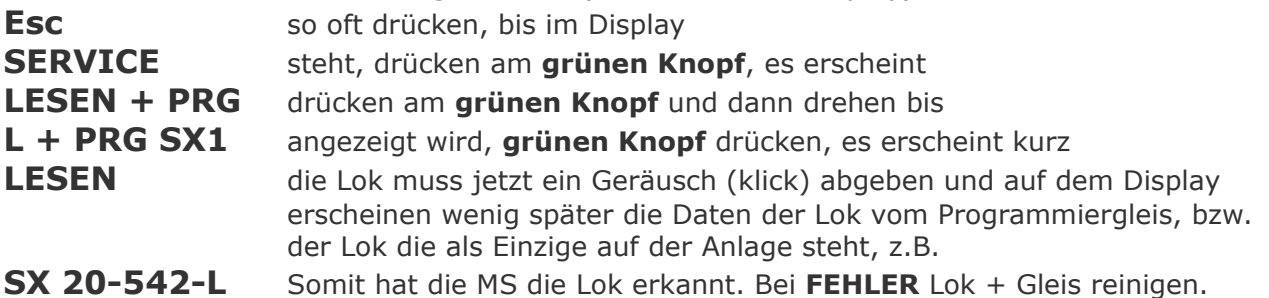

20 = Adresse, die 2 blinkt, mit drehen am **grünen Knopf** kann man den Wert an dieser Stelle nach oben oder unten verändern. Erst die Zehnerstelle, nach drücken auf den **grünen Knopf** die Einerstelle, dann blinkt der Strich (Anzahl Halteabschnitte (S), - einteilig, = zweiteilig), die weiteren Ziffern dahinter sind

5 = Höchstgeschwindigkeit (V)

4 = Anfahr-/ Bremsbeschleunigung (A)

 $2 = Motorregelung (I)$ 

Nachdem der Wert für Motorregelung eingegeben ist, kommt nach drücken auf den **grünen Knopf** kurz **SCHREIBEN**, die Lok klickt wieder, dann erscheint im Display **LESEN** und es werden nochmals die Daten ausgelesen. Es erscheinen die neuen Daten und die Zehnerstelle der Lokadresse blinkt. Fertig. Mit **Esc** kann man das Menü verlassen.

# **C. Programmierung der 2.Ebene unter Adresse 00**

Diese Funktion geht nur mit den dafür vorgesehenen Decodern! Beipackzettel Decoder beachten!

Auf dem Programmiergleis bzw. der Anlage darf sich nur eine Lok befinden! Im Display der MS nachsehen, ob diese auf **Sx** eingestellt ist (untere Zeile im Display).

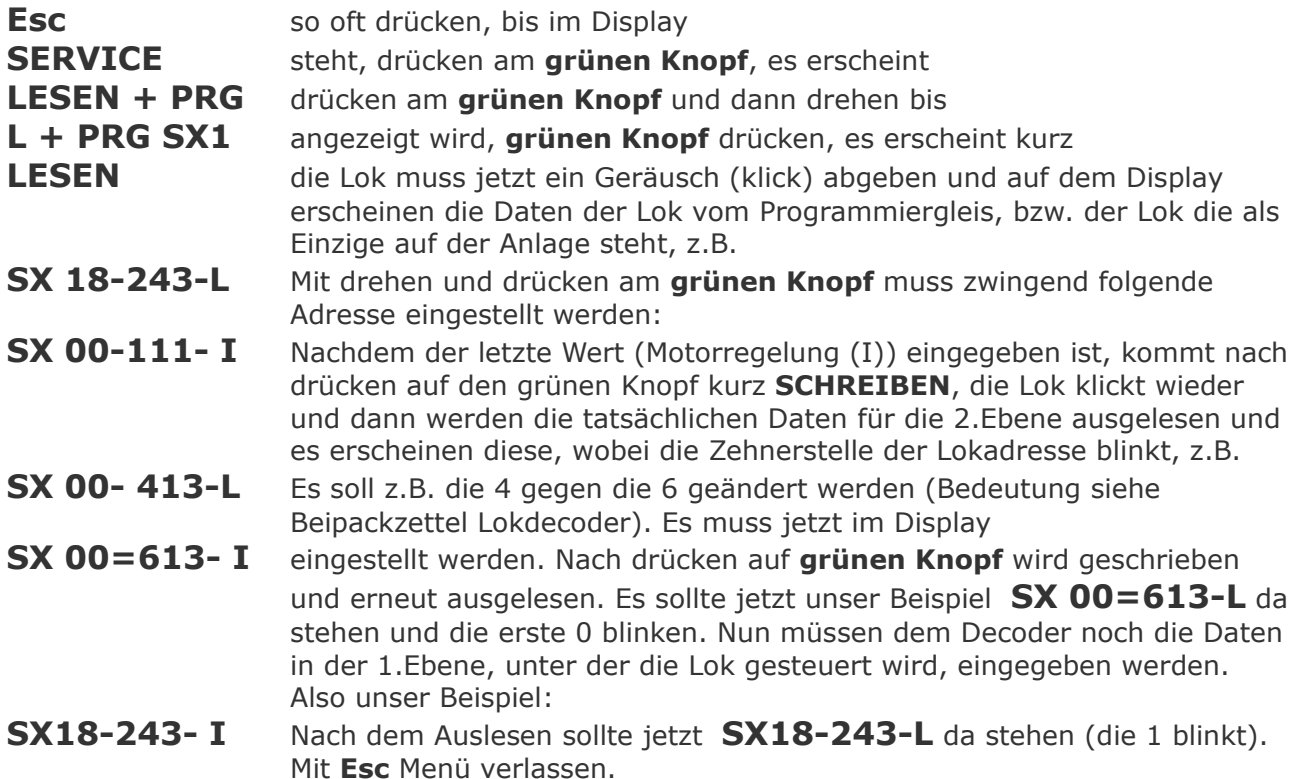

## **D. Lok in den Lokspeicher aufnehmen**

Zur Durchführung diesen Schrittes braucht die Lok nicht unbedingt auf dem Gleis stehen.

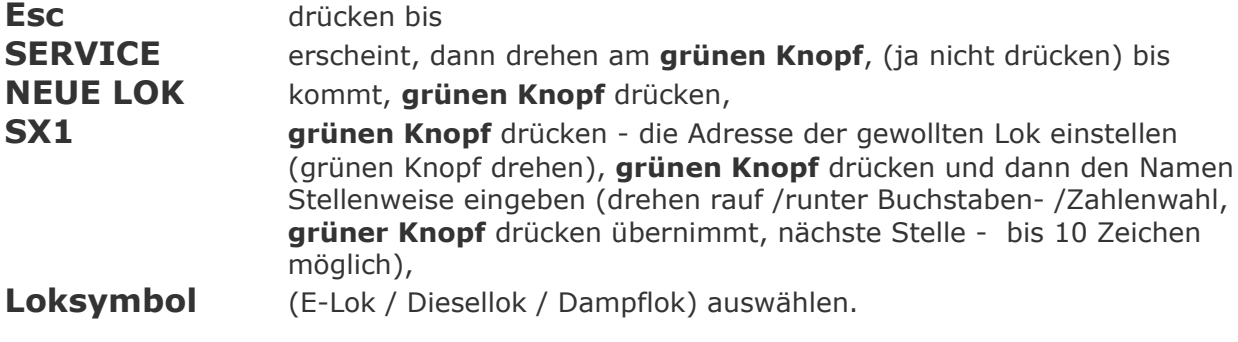

Dann ist die Lok im Speicher.

Drücke jetzt die Taste mit dem "Lok-Symbol Ok", dann kannst Du Dir die Lokliste anzeigen.

Wenn Lok auf dem Gleis steht, die Lok mit drücken auf grünen Knopf an MS auswählen, dann Fahren (grünen Knopf drehen).

- **Lok Fahrt grünen Knopf** im Uhrzeigersinn drehen
- **Lok Halt grünen Knopf** drücken, ändert dann auch die Fahrtrichtung

**"Stop"** – Taste drücken, Gleis ist Stromlos, nochmals drücken – Fahrstrom wieder an **"Lämpchen"** – Taste drücken, Licht an oder aus

**Funktionstaste rechts oben** = Funktion an / aus (dargestellt als Pfeife) - wenn Anschluss am Decoder vorhanden und Bauteil eingebaut (z.B. Entkuppler, Zusatzlicht, Rauchgenerator usw.)